# Схема входа

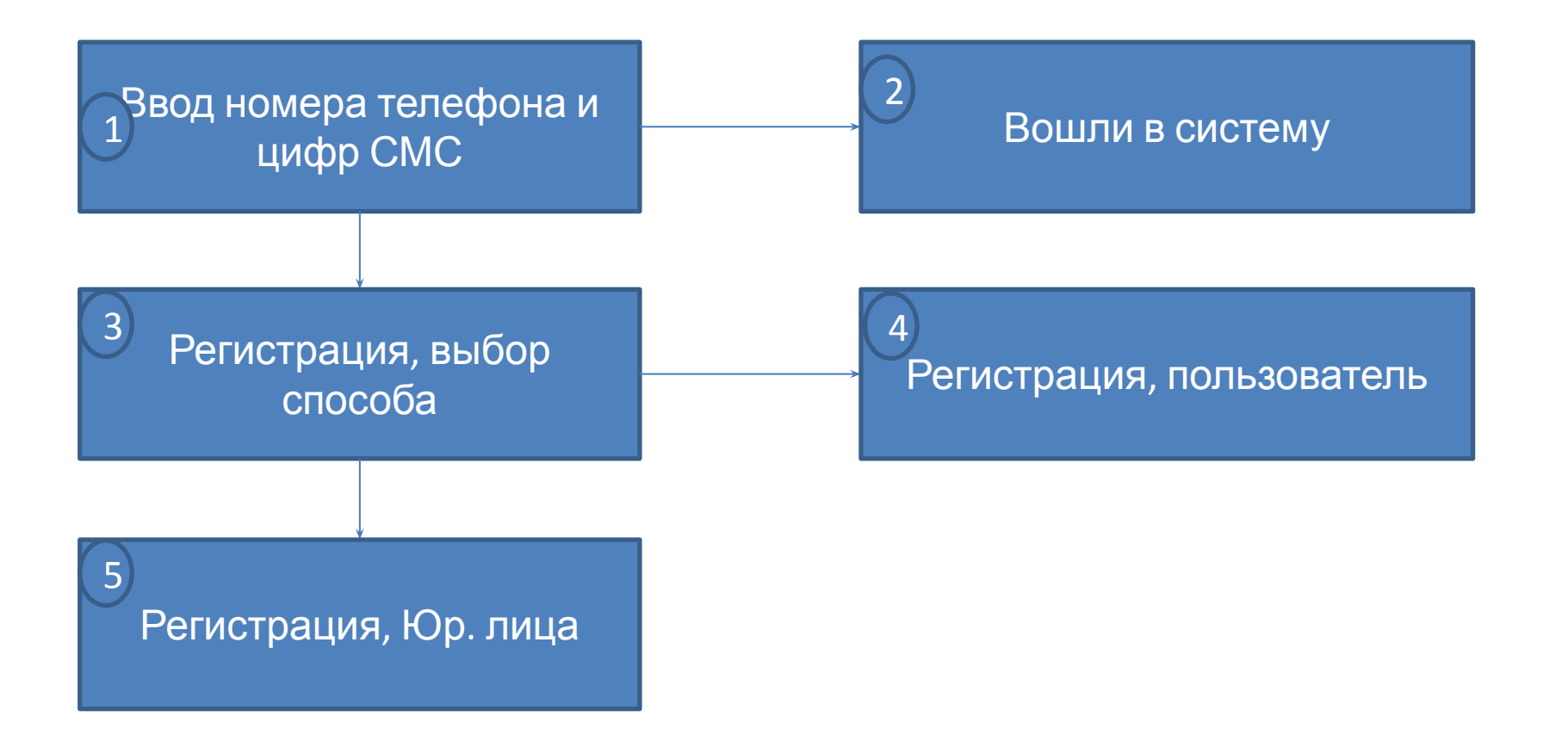

## Для входа в систему введите

### номер телефона\_\_\_\_\_\_\_\_\_\_\_\_\_\_\_\_

1

ведите цифры из СМС XXXX

Методы:

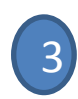

Извините, но вашего телефона нет в базе. Для продолжения работы вам нужно зарегистрироваться. Это очень просто. Отвечайте на вопросы и заполняйте поля.

Выберите кто Вы:

- Я пользователь и буду подавать/контролировать свои заявки.
- Я представитель юридического лица

Методы:

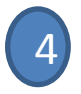

#### Заполните поля «фамилия» и «имя», после этого УНП/ИНН или адрес:

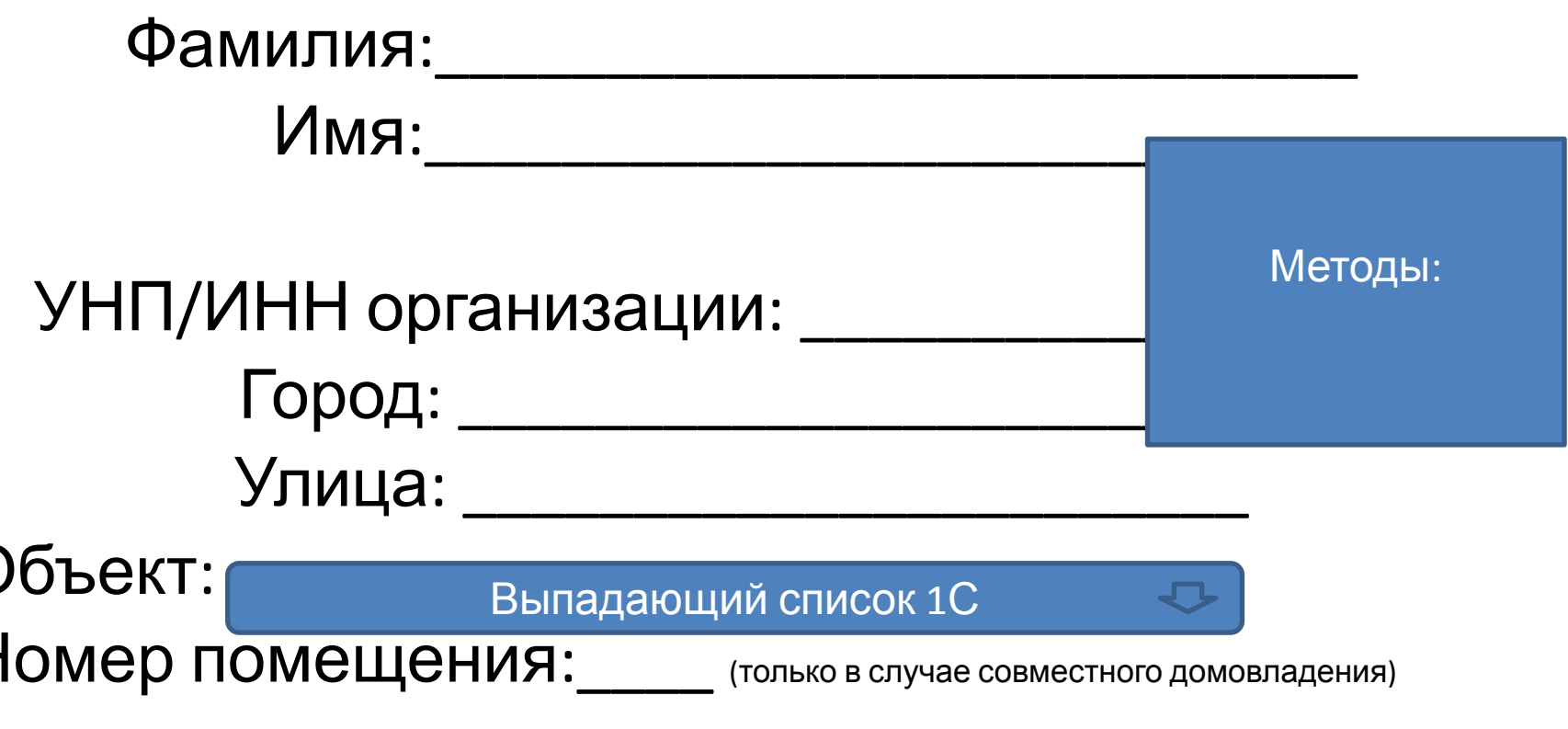

С условиями публичного договора ознакомлен(а), полностью согласен(а).

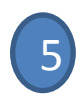

#### Заполните поля формы регистрации:

- УНП/ИНН Полное юридическое название Моб. Телефон (код страны, код оператора + номер телефона) Факс (код страны, код оператора + номер телефона) сайт (проверка формата, www.cervic.by или cervic.by) E-mail (проверка формата, XXX@XX.XX) Страна (из списка СНГ) Область (прописью) Населенный пункт (прописью) • Улица (прописью) • Дом/корпус (номер/корпус(буква и/или цифра)) Индекс (7 цифр) Должность руководителя (Директор, ген. Директор, управляющий, иное) ФИО Действует на основании (Устава, доверенности) • Р/С (к-во символов) **БАНК** • BIC (к-во символов, регистр, язык) • SWIFT (к-во символов, регистр, язык) переключатель Методы:
- Я представитель организации осуществляющей работы/услуги для других организаций (юр. лицо/ИП исполнитель/поставщик).
- Я представитель организации потребляющей работы/услуги других организаций (юр. лицо/ИП заказчик/потребитель).

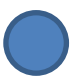

С условиями публичного договора ознакомлен(а), полностью согласен(а).